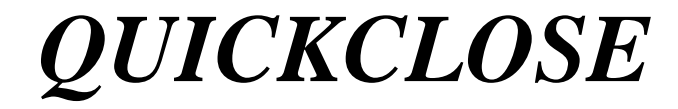

*HP35S Surveying Programs*

*Version 1.2 upgrade (from 1.1)* 

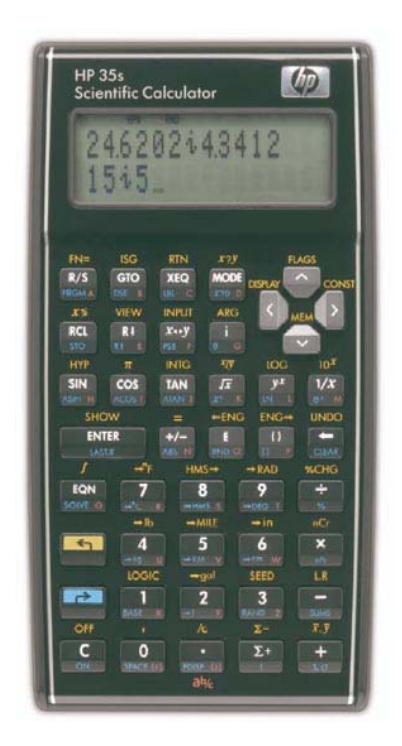

# **USER REFERENCE GUIDE**

 **Richard Stanaway January 2013** 

#### **DISCLAIMER**

Richard Stanaway and authorised distributors of the QUICKCLOSE HP35S survey programs accept no liability for any use of the QUICKCLOSE HP35S survey programs.

 **COPYRIGHT** Richard Stanaway, 1998-2013. Reproduction (including photocopying, scanning), adaptation, or translation of this user guide and QUICKCLOSE software is prohibited without the prior consent of Richard Stanaway or authorised distributors. Furthermore, decompiling, hacking or reverse engineering of Quickclose software is not permitted. By purchasing a Quickclose software licence, the purchaser is bound by the following conditions;

**Only one calculator is permitted to be loaded with each licence**. Multiple installation from one licence is not permitted.

### **1 Version 1.1 to Version 1.2 Upgrade**

A bug has been identified in the area computation routine. The bug is only apparent when the area of an unclosed figure is computed using non-zero starting coordinates. The bug does not affect closed figures. The following program steps can be implemented in an existing installation of the program to remove the bug and convert the program from version 1.1 to 1.2.

#### **To convert Program A from Version 1.1 to version 1.2 (Display Misclose, Area and Ratio)**

```
[GTO] [R/S] [ENTER] [↗] to edit Program A
```
Press the down cursor key [ $\vee$ ] until *A005 STO Q* is displayed, then type in the following program steps:

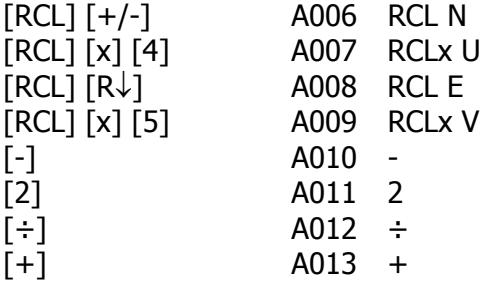

Press [C] to exit program entry

To review the program, press [GTO] [R/S] [ENTER] [↗] Press the [v] key (down arrow cursor key) to scroll through the program entry matching the display with the program steps listed below.

To edit any line, press the  $\left[\leftarrow\right]$  key and re-enter the line.

#### **IMPORTANT NOTE**

After editing the program it is essential that the program be tested with the following test data below to ensure that exactly the same results are obtained.

The correctly entered version 1.2 Program A is listed as follows:

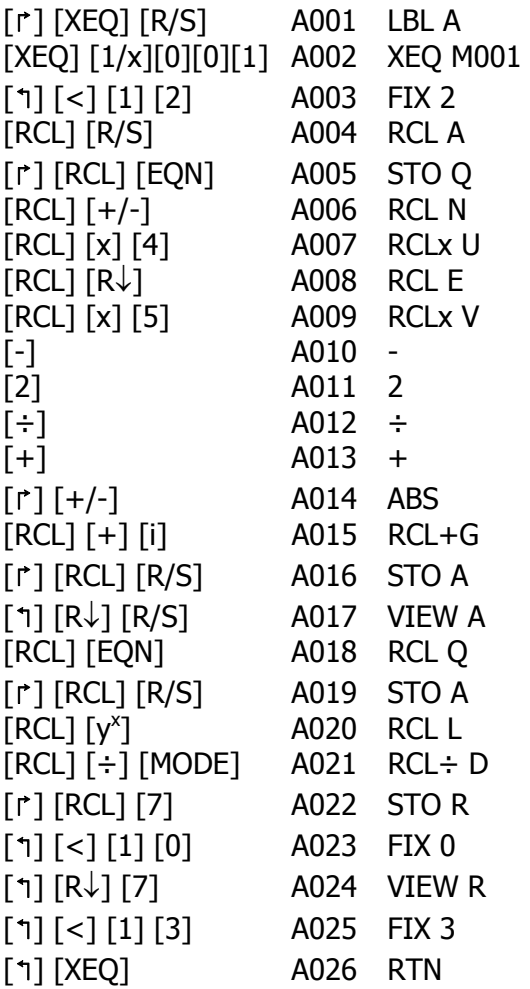

## **Test Data**

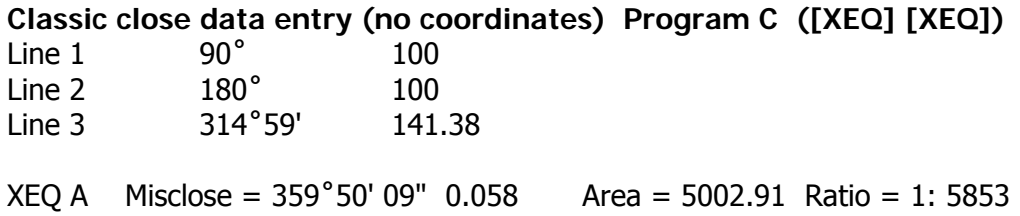

### **Coordinate traverse data entry Program T ([XEQ] [9])**

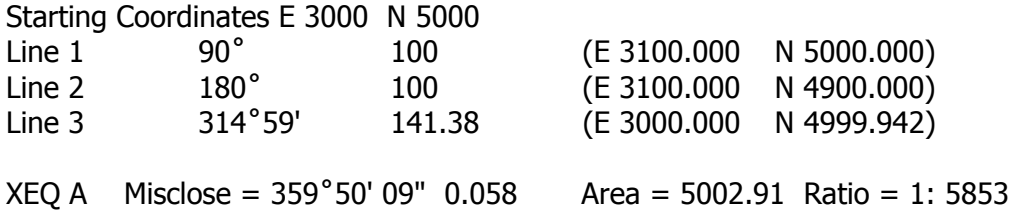